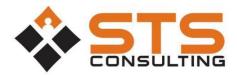

## Create a Microsoft Live Account

STS Consulting uses Microsoft Office365 to securely process payment requests. In order to access the site, you will need a Microsoft Account. These accounts are free, and you may already have one. They are used for Hotmail, Xbox, and other Microsoft properties. If you do not have an account, it's easy to create.

## How to Create a Microsoft Live Account

- 1. Visit Microsoft and create a Live Account by visiting here.
- 2. Complete the form presented.

Note: You can enter the same email address that you use every day. This does NOT create a new email address for you. This form allows you to simply use your current email address as the user name for the Live Account.

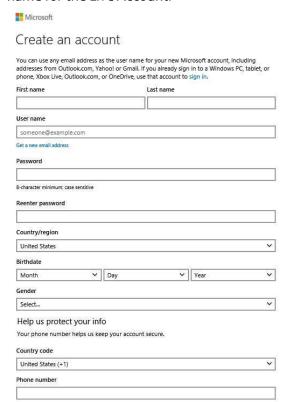

3. Once complete, click "Create Account."

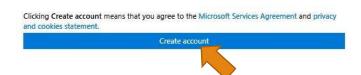

After submitting the form, check your email inbox for a validation email. Click the link in the email to validate your email address. Then access your client portal by signing in using the email address and password you selected when creating a Microsoft Live Account.